## Viewing and Editing Employee Profiles

Last Modified on 03/14/2022 7:18 pm EDT

Your security profile controls the employees you have access to view and edit in Wurk. You may be prompted to edit employee information from your My ToDos, for example, via an HR Action such as changing an employee's mailing address. Follow these steps to see the personal profiles and HR settings for your employees, or follow the links from the HR action in your inbox.

Watch this video.

## START HERE

**1**. From the main menu, search for *My Team* (or navigate to **Team>My Team>Employee Information**). Then find the employee you want to view or edit and click the Employee Information **(C)** icon for that employee's name.

| ≡                                                                                                    | V                              | würk |              | 05:06 PM (MDT) |                | My Team |           |        | Sea         | rch      | ۾ 🥐 🥬           | Ø              |              |           |
|----------------------------------------------------------------------------------------------------|--------------------------------|------|--------------|----------------|----------------|---------|-----------|--------|-------------|----------|-----------------|----------------|--------------|-----------|
| My Tea                                                                                                    | My Team > Employee Information |      |              |                |                |         |           |        |             |          |                 |                |              |           |
| ← Employee Information                                                                                                    |                                |      |              |                | HIRE TERMINATE |         |           | REHIRE | COMMUNICATE | VIEW     |                 |                |              |           |
| < Page 1 of 5 ▶ 1 - 10 of 41 Rows Saved: [System] ▼ (1) (a) ▼(1) (b) ▼(1) (c) ▼(1) (c) ▼(1) (c) ▼(1) (c) ▼(1) (c) ▼(1) (c) ▼(1) (c) ▼(1) (c) ∇(1) (c) ∇(1) |                                |      |              |                |                |         |           |        |             | 2        |                 |                |              |           |
|                                                                                                    |                                |      | ↑ Employee I | d 🔻            | Badge          | •       | Username  | -      | First Name  | •        | Last Name 🔻     | Employee EIN 🔻 | In Payroll 🔻 |           |
|                                                                                                    |                                |      | starts with  | •              | =              | •       | =         | •      | starts with | •        | starts with 🛛 🔻 | starts with 💌  | All 💌        | C         |
|                                                                                                    |                                |      |              |                |                | -1      |           | -1     |             | <u>+</u> |                 |                |              | $\otimes$ |
|                                                                                                    |                                |      |              |                |                |         |           |        | <u> </u>    |          |                 |                |              |           |
|                                                                                                    | Ø                              | 2    | 00122        |                | 88888          |         | KWaters81 |        | Katie       |          | Waters          | CannDeliver    | Yes          |           |
|                                                                                                    | Ø                              | 20   | 00126        |                |                |         | HLarkin79 |        | Harold      |          | Larkin          | CannDeliver    | Yes          |           |
|                                                                                                    | Ø                              | 20   | 00127        |                |                |         | LDubois58 |        | Laureñ      |          | Dubois          | CannDeliver    | Yes          |           |
|                                                                                                    | <b>B</b>                       | ۵    | 00127        |                |                |         | LDubois58 |        | Laureñ      |          | Dubois          | CannWurk Corp  | Yes          |           |

To quickly navigate to an employee record, you can search for them by name in the Search field at the top of the main menu.

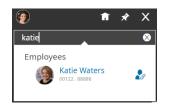

2. On the Edit Employee screen, you can use the tabs along the top to edit different types of information about the employee. Greyed out fields cannot be edited and typically auto-populate based on other information in the system.

| We recommend that you click on the <b>Notes</b> |      | icon to explain your edits for other admins and         |
|-------------------------------------------------|------|---------------------------------------------------------|
| managers. The UTILITIES button has addition     | nal, | frequently used links such as the employee's timesheet. |

| Ξ          | <b>würk</b> 05:08 PM (N                 | му Теат                     |           | Search        | ۹ 🤯                        | 20 ( | 9        |  |
|------------|-----------------------------------------|-----------------------------|-----------|---------------|----------------------------|------|----------|--|
| Му         | Team > Employee Information             |                             |           |               |                            |      |          |  |
| <b>←</b>   | - Employee Profile                      | Ę                           | 0         | UTILITIES     | DOWNLOAD PDF               | SAVE |          |  |
|            | Employee ID: 00122                      |                             |           |               | Search Widget Name         |      | Q        |  |
| En         | nployee Setup Employee Payro            | l Employee HR Schedules ACA | 🔆 Edit Ta | abs           |                            |      |          |  |
| ot Jump To | <ul> <li>Account Information</li> </ul> |                             |           |               |                            |      | Profiles |  |
|            | EIN                                     | Primary EIN                 |           | Username *    |                            |      | ة<br>10  |  |
|            | CannDeliver                             | CannDeliver                 |           | KWaters81     |                            | 1    |          |  |
|            | External ID                             | New Password                |           | First Name *  |                            |      |          |  |
|            |                                         |                             | •         | Katie         |                            | ۵    |          |  |
|            | Middle                                  | Last Name *                 |           | Locale (Langu | Locale (Language & Format) |      |          |  |
|            |                                         | Waters                      |           | Company D     |                            |      |          |  |
|            | Time Zone                               | User Must Change Password   | at Next   |               |                            |      |          |  |
|            | Mountain                                | Eq. Logon                   |           | Locked        |                            |      |          |  |

Make sure the employee's EEO information (on the **Employee Setup** tab) is up-to-date for accurate reporting and compliance. See Understanding EEO and updating Employee EEO Information.

3. Click **SAVE** to save your changes.